[wlan](https://zhiliao.h3c.com/questions/catesDis/163)接入 **[李晨光](https://zhiliao.h3c.com/User/other/202)** 2016-06-21 发表

#### 本文档介绍了WLAN本地转发典型配置举例。

本文档适用于使用Comware V7软件版本的无线控制器和接入点产品,不严格与具体硬件版本对 应,如果使用过程中与产品实际情况有差异,请参考相关产品手册,或以设备实际情况为准。 本文档中的配置均是在实验室环境下进行的配置和验证,配置前设备的所有参数均采用出厂时的 缺省配置。如果您已经对设备进行了配置,为了保证配置效果,请确认现有配置和以下举例中的 配置不冲突。

本文档假设您已了解本地转发相关特性。

如图1所示, Switch作为DHCP服务器为AP和Client分配IP地址。现要求: 在AC上配置本地转发 功能, 使Client的数据流量不经过AC, 直接由AP转发。

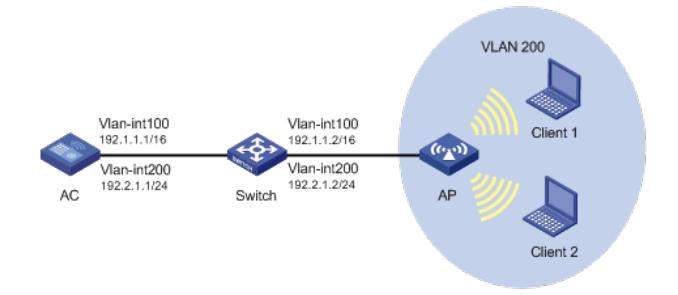

### **1.1 配置思路**

为了将AP的GigabitEthernet1/0/1接口加入本地转发的VLAN 200,需要AC下发map-configuratio n文件。

### **1.2 配置步骤**

#### **1. apcfg.txt的配置**

apcfg.txt的内容,要求为文本文件,按照命令行配置的顺序编写文本文件上传至AC即可, AC与 AP关联后,通过map-configuration命令下发至AP生效。从而完成对AP的配置。

# apcfg.txt配置文件为:

```
system-view
      vlan 200
      quit
      interface GigabitEthernet 1/0/1
      port link-type trunk
      port trunk permit vlan 200
2. 配置AC
```
(1) 配置AC的接口

# 创建VLAN 100及其对应的VLAN接口,并为该接口配置IP地址。AP将获取该IP地址与AC建立 CAPWAP隧道。

system-view

[AC] vlan 100

[AC-vlan100] quit

[AC] interface vlan-interface 100

[AC-Vlan-interface100] ip address 192.1.1.1 16

[AC-Vlan-interface100] quit

(2) 配置无线服务

# 创建无线服务模板1,并进入无线服务模板视图。

[AC] wlan service-template 1

# 配置SSID为service。

[AC-wlan-st-1] ssid service

# 配置本地转发模式,开启VLAN 200的本地转发功能。

[AC-wlan-st-1] client forwarding-location ap vlan 200

# 开启无线服务模板。

[AC-wlan-st-1] service-template enable

[AC-wlan-st-1] quit

(3) 配置AP

#创建手工AP,名称为officeap,型号名称为WA4320i-ACN。

[AC] wlan ap officeap model WA4320i-ACN

# 设置AP序列号为219801A0T78159E09083。

[AC-wlan-ap-officeap] serial-id 219801A0T78159E09083 # 进入AP的Radio 2视图,并将无线服务模板1绑定到Radio 2上。

[AC-wlan-ap-officeap] radio 2

[AC-wlan-ap-officeap-radio-2] service-template 1 vlan 200

# 开启Radio 2的射频功能。

[AC-wlan-ap-officeap-radio-2] radio enable

[AC-wlan-ap-officeap-radio-2] quit

(4) 配置AP的配置文件

# 在AC上将配置文件apcfg.txt下发到AP。

[AC-wlan-ap-officeap] map-configuration apcfg.txt

[AC-wlan-ap-officeap] quit

**3. Switch的配置**

(1) 配置Switch的接口

# 创建VLAN 100和VLAN 200及其对应接口,并为该接口配置IP地址,其中VLAN 100用于转发A C和AP间CAPWAP隧道内的流量, VLAN 200用于转发Client无线报文。

system-view

[Switch] vlan 100

[Switch-vlan100] quit

[Switch] interface vlan-interface 100

[Switch-Vlan-interface100] ip address 192.1.1.2 16

[Switch-Vlan-interface100] quit

[Switch] vlan 200

[Switch-vlan200] quit

[Switch] interface vlan-interface 200

[Switch-Vlan-interface200] ip address 192.2.1.2 24

[Switch-Vlan-interface200] quit

# 配置Switch和AC相连的接口GigabitEthernet1/0/1为Trunk类型,禁止VLAN 1报文通过,当前T

runk口的PVID为100。

[Switch] interface GigabitEthernet 1/0/1

[Switch-GigabitEthernet1/0/1] port link-type trunk

[Switch-GigabitEthernet1/0/1] undo port trunk permit vlan 1

[Switch-GigabitEthernet1/0/1] port trunk pvid vlan 100

[Switch-GigabitEthernet1/0/1] quit

# 配置Switch和AP相连的接口GigabitEthernet1/0/2为Trunk类型, 禁止VLAN 1报文通过, 允许V

LAN 100和VLAN 200通过,当前Trunk口的PVID为100。

[Switch] interface GigabitEthernet 1/0/2

[Switch-GigabitEthernet1/0/2] port link-type trunk

[Switch-GigabitEthernet1/0/2] undo port trunk permit vlan 1

[Switch-GigabitEthernet1/0/2] port trunk permit vlan 100 200

[Switch-GigabitEthernet1/0/2] port trunk pvid vlan 100

# 开启Switch和AP相连的接口GigabitEthernet1/0/2的PoE供电功能。

[Switch-GigabitEthernet1/0/2] poe enable

[Switch-GigabitEthernet1/0/2] quit

(2) 配置DHCP服务

# 开启DHCP功能。

[Switch] dhcp enable

# 创建名为vlan100的DHCP地址池, 配置地址池动态分配的网段为192.1.0.0/16, 网关地址为19

2.1.1.2,为AP分配IP地址。

[Switch] dhcp server ip-pool vlan100

[Switch-dhcp-pool-vlan100] network 192.1.0.0 mask 255.255.0.0

[Switch-dhcp-pool-vlan100] forbidden-ip 192.1.1.1

[Switch-dhcp-pool-vlan100] gateway-list 192.1.1.2

[Switch-dhcp-pool-vlan100] quit # 创建名为vlan200的DHCP地址池, 配置地址池动态分配的网段为192.2.1.0/24, 网关地址为19 2.2.1.2,为Client分配IP地址。 [Switch] dhcp server ip-pool vlan200 [Switch-dhcp-pool-vlan200] network 192.2.1.0 mask 255.255.255.0 [Switch-dhcp-pool-vlan200] forbidden-ip 192.2.1.1 [Switch-dhcp-pool-vlan200] gateway-list 192.2.1.2

[Switch-dhcp-pool-vlan200] quit

## **1.3 验证配置**

# Client1和Client2上线获取到地址分别是192.2.1.3和192.2.1.4, 通过抓包可以发现ICMP报文不 需要经过AC与AP间的隧道封装,直接转发。

# 图1 本地转发ICMP报文

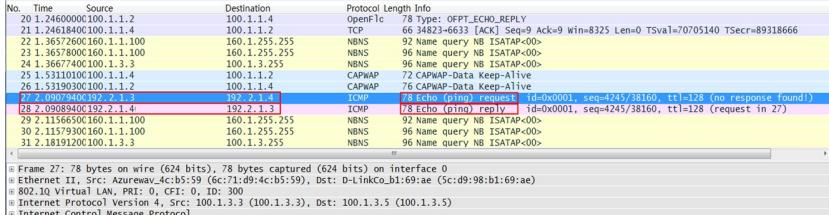

### **1.4 配置文件**

```
· AC:
#
Vlan 100
#
vlan 200
#
wlan service-template 1
ssid service
client forwarding-location ap vlan 200
service-template enable
#
interface Vlan-interface100
ip address 192.1.1.1 255.255.0.0
#
wlan ap officeap model WA4320i-ACN
map-configuration flash:/apcfg.txt
serial-id 219801A0T78159E09083
radio 1
radio 2
radio enable
service-template 1 vlan 200
#
    · Switch
#
dhcp enable
#
vlan 100
#
vlan 200
#
dhcp server ip-pool vlan100
gateway-list 192.1.1.2
network 192.1.0.0 mask 255.255.0.0
forbidden-ip 192.1.1.1
#
dhcp server ip-pool vlan200
```
gateway-list 192.2.1.2 network 192.2.1.0 mask 255.255.255.0 forbidden-ip 192.2.1.1 # interface Vlan-interface100 ip address 192.1.1.2 255.255.0.0 # interface Vlan-interface200 ip address 192.2.1.2 255.255.255.0 # interface GigabitEthernet1/0/1 port link-mode bridge port link-type trunk undo port trunk permit vlan 1 port trunk pvid vlan 100 # interface GigabitEthernet1/0/2 port link-mode bridge port link-type trunk undo port trunk permit vlan 1 port trunk permit vlan 100 200 port trunk pvid vlan 100

#

· map-configuration文件的命令行后面不要出现Tab键或者空格,否则会出现该行配置

不成功的情况。

· AP的配置需要根据具体AP的型号和序列号进行配置。